## **NATIONAL INSTRUMENTS™ NI Developer Suite ™**

## インストール方法

ナショナルインスツルメンツでは、NI Developer Suite ソフトウェアを以下の順序でイ ンストールすることをお勧めします。

- 1. LabVIEW、LabWindows™/CVI™、Measurement Studio、TestStand などのアプ リケーションソフトウェア
- 2. LabVIEW Real-Time モジュールなどのアドオンモジュール
- 3. Microsoft Office 用 LabVIEW レポート生成ツールキットなどのアドオンツールセット

## **NI** デバイスドライバ **CD** セットの使用方法

NI デバイスドライバ CD を使用して、任意の組み合わせによるデバイスドライバのイン ストールを行うことができます。以下の 2 つの方法のどちらかで、ドライバを CD から インストールすることができます。

- LabVIEW、LabWindows/CVI、または TestStand を含むアプリケーションソフト ウェアのインストールの際に、デバイスのドライバをインストールします。このインストールにはデバイスドライバ CD が必要です。
- NI デバイスドライバ CD セットを使用して、デバイスドライバを別途にインストール します。Disk1 を挿入すると、インストーラのプログラムが自動的に起動します。また、Disk1 の最上位のディレクトリから setup.exe を実行する方法でインストーラを 起動することもできます。

CVI™、IVI™、LabVIEW™、Measurement Studio™、National Instruments™、NI™、ni.com™、NI Developer Suite™、 および TestStand™ は、National Instruments Corporation の商標です。本書に掲載されている製品および会 社名は該当各社の商標または商号です。National Instruments 製品を保護する特許については、ソフトウェアに含まれている特許 情報(ヘ**ルプ→特許情報**)、CD に含まれている patents.txt ファイル、または ni .com/patents のうち、該当する リソースから参照してください。

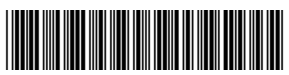

詳細については、NI デバイスドライバ CD の Disk1 にある readme.html を参照してくだ さい。

## **IVI** ドライバツールセット **CD** の互換性に関する問題

NI デバイスドライバ CD に含まれる IVI Driver Toolset 1.1 (IDT 1.1) ドライバツールセッ トおよび IVI Compliance Package 2.0 は、互換性がありません。IVI Compliance Package 2.0 は、IVI 計測器ドライバの最新の IVI Foundation の仕様に適合しています。 IVI Compliance Package 2.0 は、3 つの新しいクラスドライバ(パワーメータ、RF 信 号生成器、およびスペクトラムアナライザ)を提供します。更に、NI-Switch には IVI Compliance Package 2.0 が必要となりました。

IVI Compliance Package 2.0 をインストールするには、まず IDT 1.1 をインストールす る必要があります。IVI Compliance Package 2.0 をインストールする場合には、IVI ク ラスドライバを使用する既存または新しいアプリケーションでは、上級シミュレーション、ソフトフロントパネル、および NI-Spy などの機能を使用することはできません。

メモ IVI Compliance Package 2.0 のアップグレードが原因で IDT 1.1 で作成 したアプリケーションにおける機能が失われる場合には、引き続き IDT 1.1 を使用することをお勧めします。このような場合には、IVI Compliance Package 2.0 をインストールしないでください。

詳細については、NI デバイスドライバ CD の『IVI Compliance Package 2.0 Release Notes』の「Upgrade Notes」のセクションを参照してください。